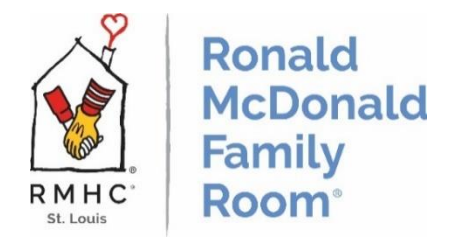

## **How To: Connect to Guest Wi-Fi on Guest Family Computers**

The Family Room guest family computers connect to the internet through the hospital's Guest Wi-Fi, just like a laptop or mobile phone. They are not connected to the internet through an ethernet cable, like the Volunteer Computer is.

Here are instructions on how to connect to the guest wi-fi when needed.

**Notes:**

- SLCH's Guest Wi-Fi will most likely disconnect after about an hour or so of being connected so you will most likely have to reconnect again.
- In the list of available networks, under 'Guest', if it ever says something like 'Connected, no internet', you will simply have to click 'Disconnect', wait one minute, and then reconnect, following the above steps.

## **Guest Family Computers:**

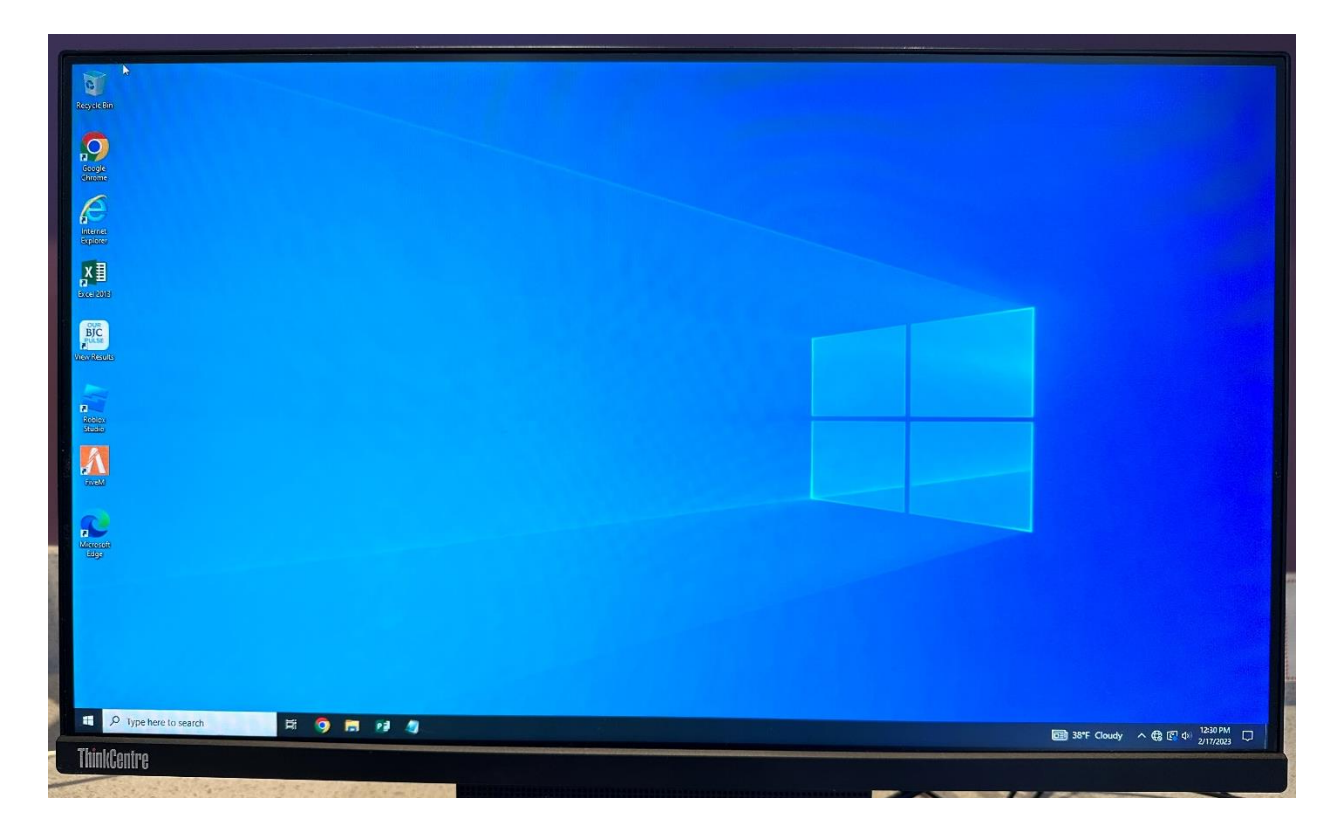

1. At the bottom right of the screen, there is a 'world' icon in the taskbar. Click on it.

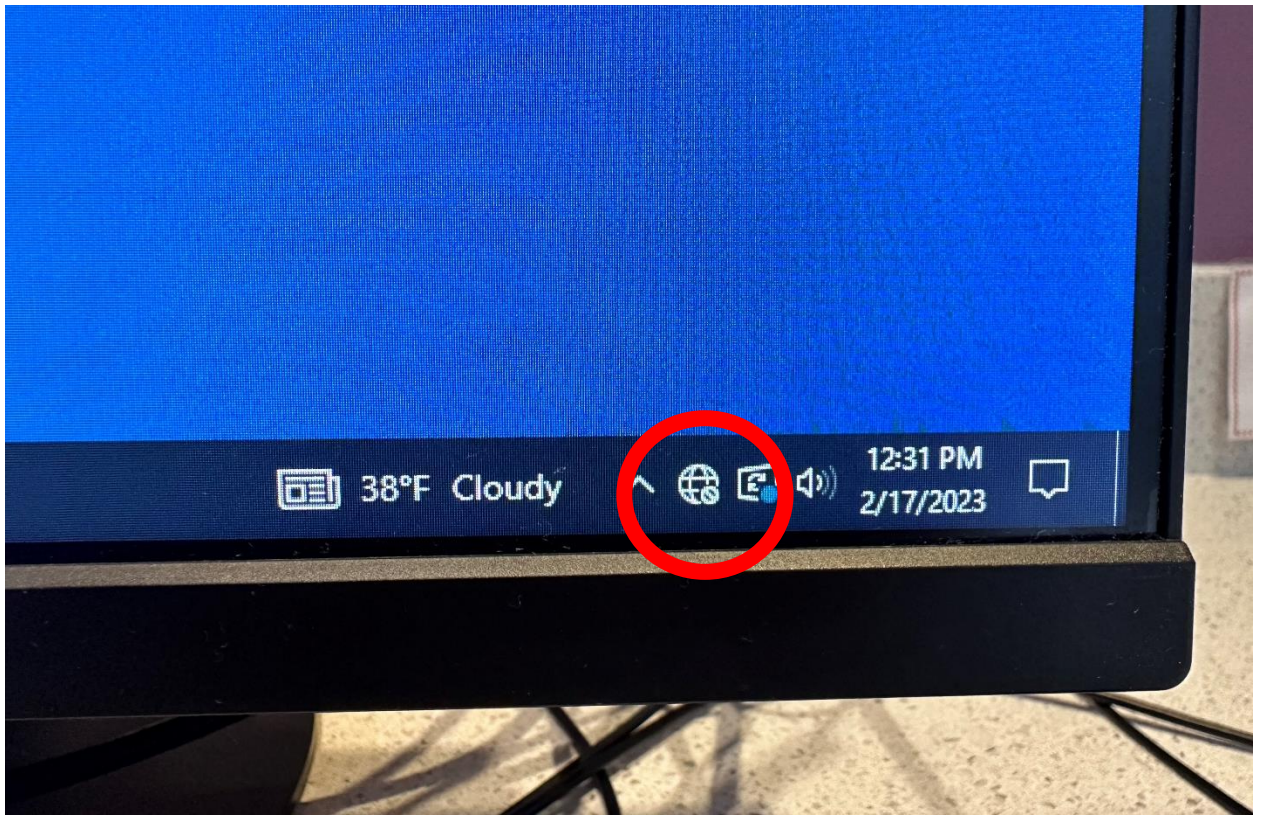

2. A list of available networks will appear.

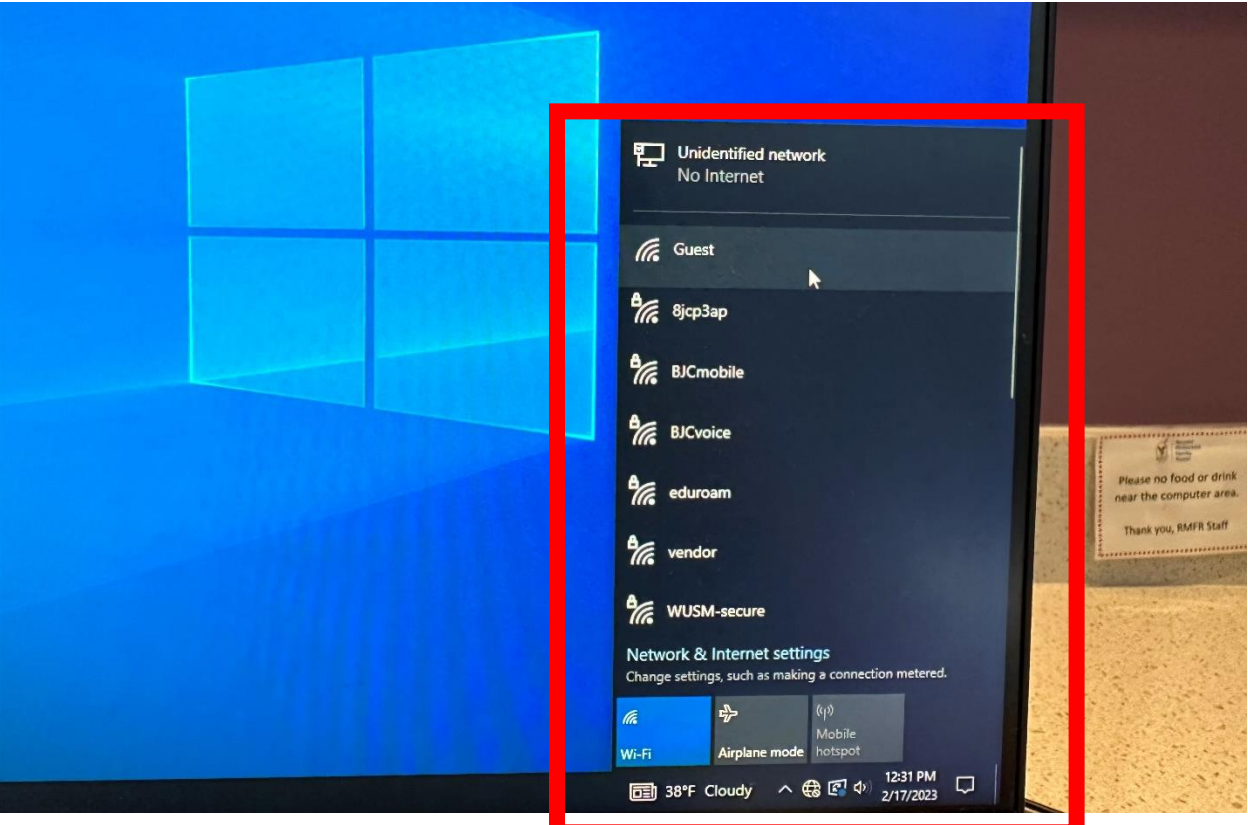

- Unidentified network No Internet  $\frac{d}{d\theta}$  Guest Open Other people might be able to see info you<br>send over this network Connect automatically Connect **O**<sub>G</sub> 8jcp3ap *C* BJCmobile *C* BJCvoice  $A -$ Network & Internet settings Change settings, such as making a connection metered. ♣ la. Wi-Fi  $\sim$  (3  $\approx$  4  $^{12:31}$  PM  $\Box$ **B** 38°F Cloudy
	- 4. It will take a few second to connect to the internet, but once it is connected, it will show 'Connected, open.'

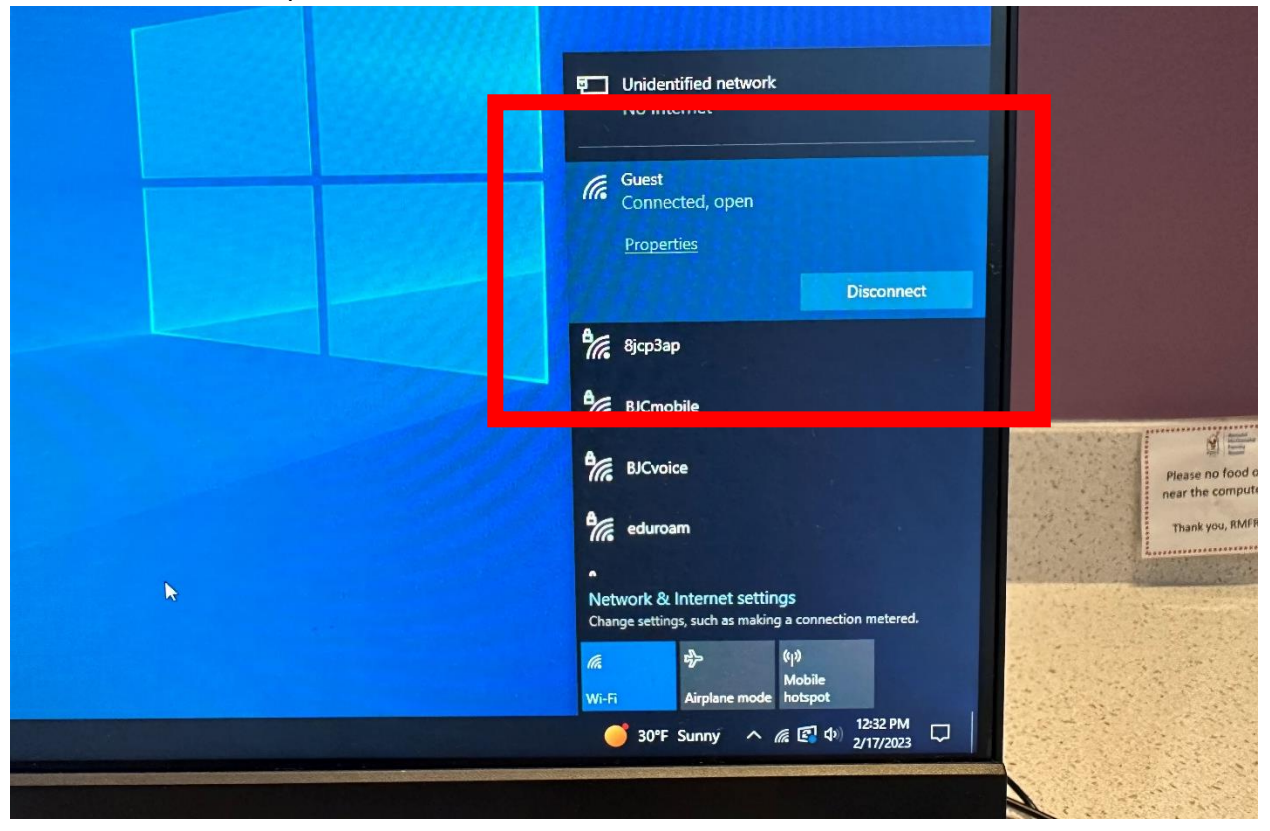

3. Click on 'Guest' and then 'Connect'. (Do not click on 'Connect Automatically')

5. From here, you are good to go since you are connected to the Wi-Fi now!

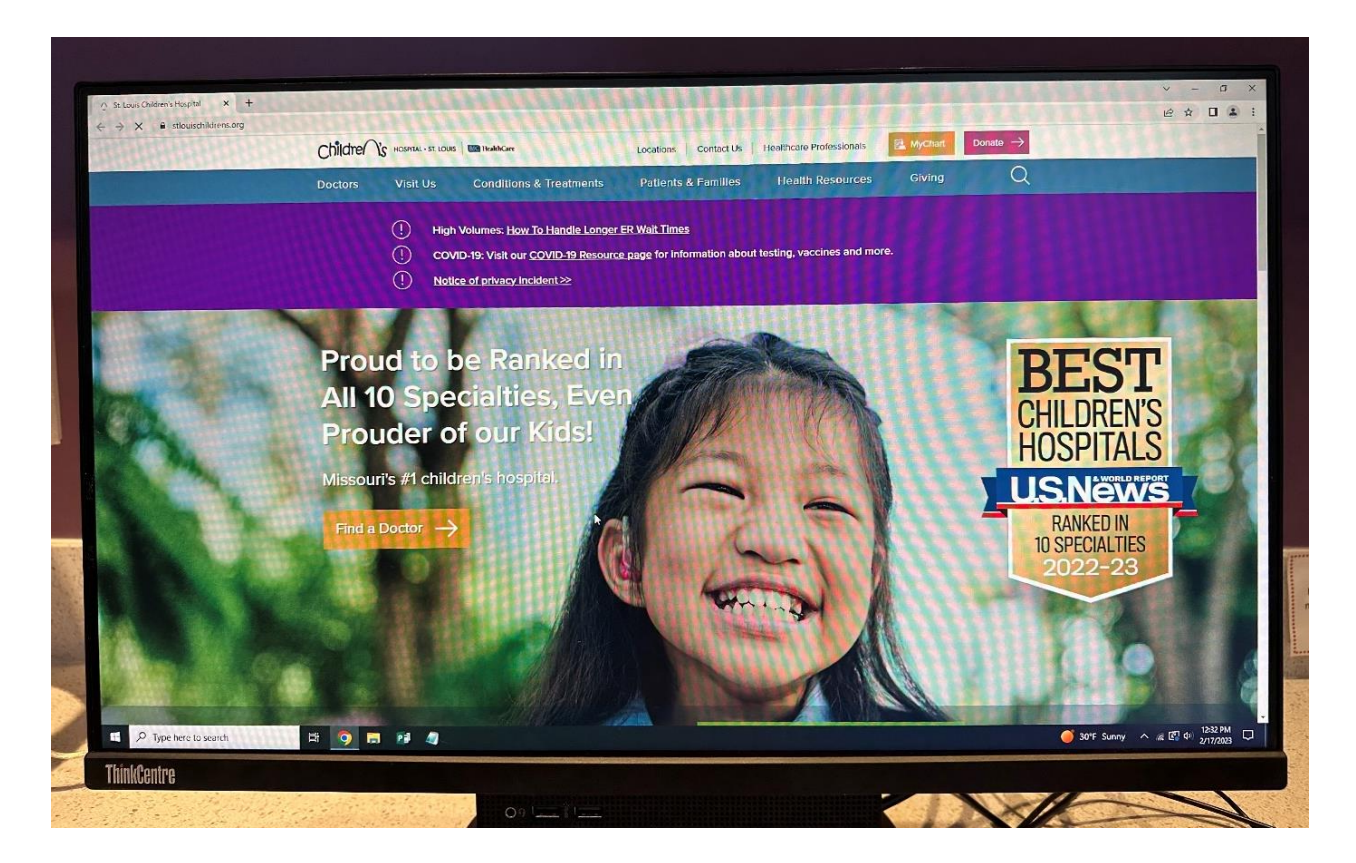